# **Vereinfachte EU-Konformitätserklärung** Simplified EU Declaration of Conformity

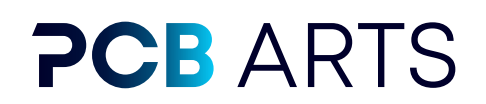

Hiermit erklärt die PCB Arts GmbH, dass der Industriecomputer "EdgeKit" der Richtlinie 2014/53/EU entspricht. Der vollständige Text der EU-Konformitätserklärung ist unter der Internetadresse www.pcb-arts.com verfügbar.

*PCB Arts GmbH hereby declares that the industrial computer "EdgeKit" is in compliance with Directive 2014/53/EU. The full text of the EU Declaration of Conformity is available at the Internet address www.pcb-arts.com.*

## **Frequenzbänder und maximale Sendeleistung**

Frequency bands and maximum transmit power

*Folgende Antennenausgänge sind vorhanden (erkennbar an der Eingravierung am Antennenanschluss) The following antenna outputs are available (recognizable by the engraving on the antenna connector)*

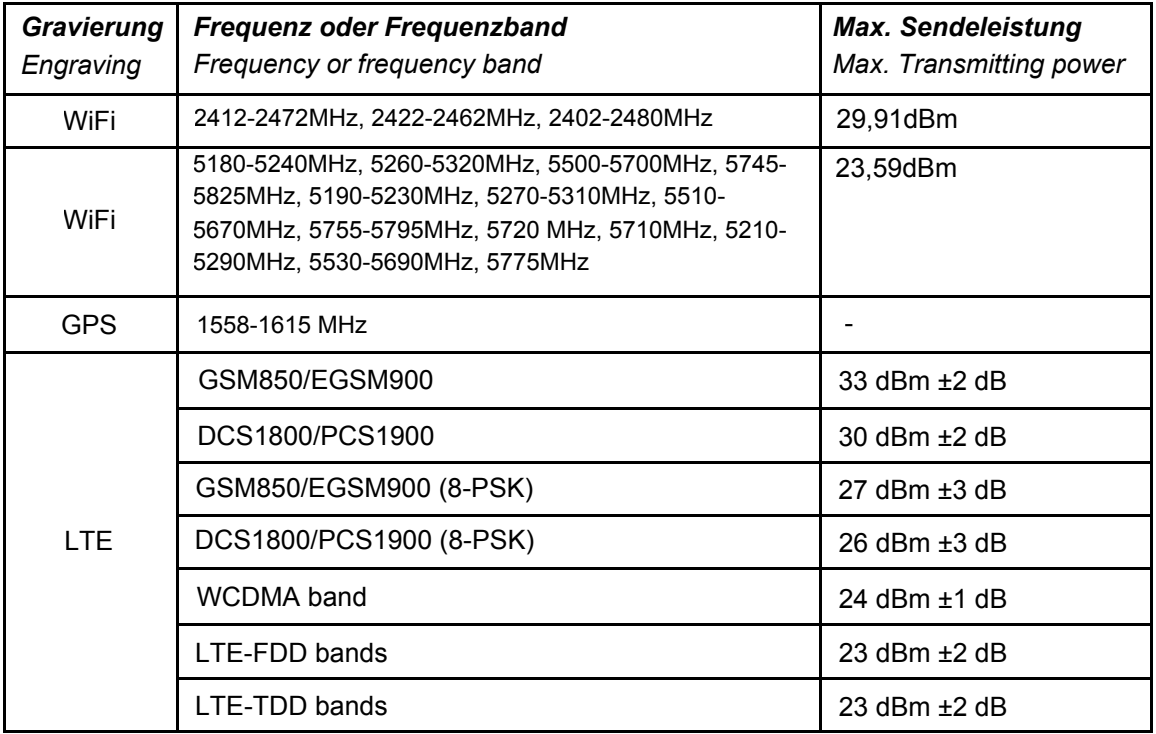

# **Gebrauchsanleitung und Sicherheitsinformationen:**

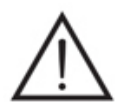

Für eine sichere Inbetriebnahme lesen Sie bitte den Quick-Guide auf der Rückseite dieses Dokuments und die Anleitung Ihres Produktes. Die komplette Dokumentation und weitere Informationen zu Ihrem EdgeKit finden Sie auf http://www.pcb-arts.com.

## **Instructions for use and safety information:**

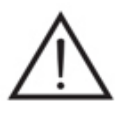

*For safe commissioning, please read the Quick Guide on the back and the instructions for your product. For complete documentation and further information on your EdgeKit, please visit http://www.pcb-arts.com.*

# **Kurzanleitung** Quick Guide

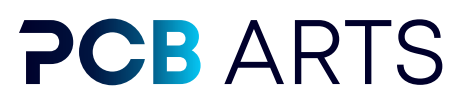

Diese Kurzanleitung gewährleistet für eine ordentliche Inbetriebnahme Ihres EdgeKits. Es wird dargestellt wie der ordentliche Betrieb inkl. Monitor, Maus und Tastatur sichergestellt wird.

*This quick start guide ensures a safe power up of your EdgeKit. It shows how to ensure proper operation including monitor, mouse and keyboard.*

- **1.** Packen Sie das EdgeKit aus und stellen Sie es auf einen festen Untergrund (z.B eine Tischfläche), sodass die Beschriftung nicht kopfüber steht.
- **2.** Wenn Antennen beigelegt sind, schrauben Sie diese an die Antennenanschlüsse an.
	- a. Wifi: Die beiden Stabantennen, an "WiFi Antenna 1" und "WiFi Antenna 2" anschrauben
	- b. GPS: Die Antenne mit der Aufschrift GPS an die dazugehörige Buchse anschließen
	- c. LTE: Die rechteckige, dünne Antenne ohne Aufdruck ist die LTE Antenne
- **3.** Schließen Sie ein geeignetes 60W Netzteil an das EdgeKit an (z.B Meanwell GST60A24). Die Ausgangsspannung des Netzteils muss dem entsprechen, was auf Ihrem EdgeKit aufgedruckt ist. Spannungsabweichungen des Netzteils von ± 10% werden toleriert. Entnehmen Sie die korrekte Polarität dem Gehäuseaufdruck.
- **4.** Nachdem das System mit Spannung versorgt ist, erleuchtet die Power LED. Es gibt 3 Zustände:
	- a. Blinken: Falsche Spannung angeschlossen
	- b. Pulsieren: Standby Modus Power Taste betätigen, um das System zu starten
	- c. Durchgängiges Leuchten: Das System ist eingeschaltet
- **5.** Schließen Sie einen Monitor via HDMI, die Tastatur und Maus via USB an.
- **6.** Das EdgeKit kann jetzt verwendet werden. The EdgeKit can now be used.

### Deutsch Englisch Englisch

Unpack the EdgeKit and place it e.g. on a table surface so that the label is not upside down.

If antennas are included, screw them to the antenna connectors.

- a. WiFi: Screw the two rod antennas to "WiFi Antenna 1" and "WiFi Antenna 2"
- b. GPS: Connect the antenna labeled GPS to the corresponding socket.
- c. LTE: The rectangular, thin antenna without imprint is the LTE antenna.

Connect a suitable 60W power supply to the EdgeKit (e.g. Meanwell GST60A24). The output voltage of the power supply unit should correspond to what is printed on your EdgeKit. Voltage deviations of the power supply of  $\pm$  10% are tolerated. Refer to the housing imprint for the correct polarity.

After the system is powered, the Power LED lights up. There are 3 states:

- a. Flashing: Wrong voltage connected
- b. Pulsing: Standby mode press power button to start the system.
- c. Solid glow: System is turned on

Connect a monitor via HDMI, the keyboard and mouse via USB.

### **About PCB Arts Contact**

We are PCB Arts, a technology enthusiastic team from the heart of Franconia. We support our customers with solutions in the areas of edge AI and electronics development. From the idea to the implementation, we are happy to assist with advice & action.

PCB Arts GmbH www.pcb -a r ts .com mail@pcb -a r ts .com + 49 170 8512642